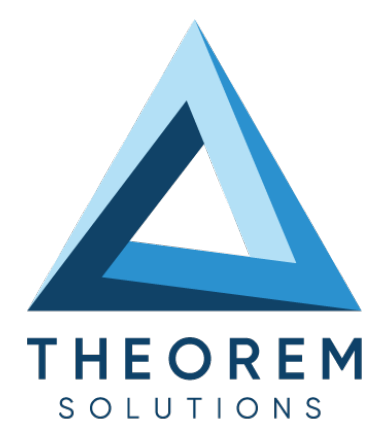

# **User Guide** CATIA V5i to NX

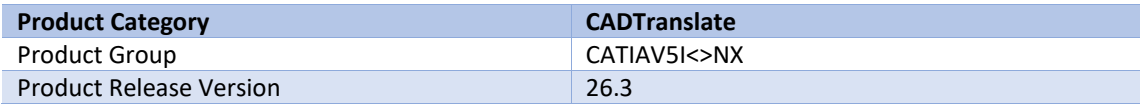

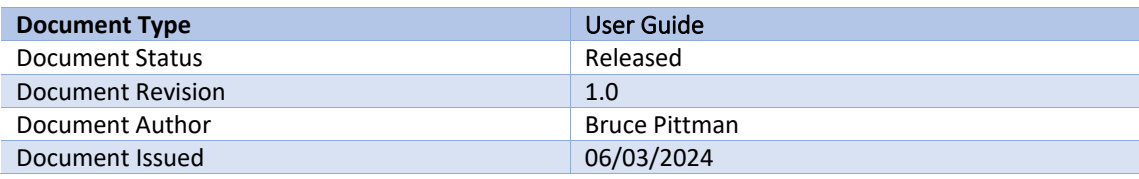

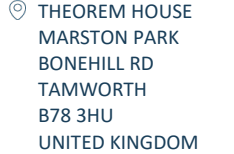

 $\%$  +44(0)1827 305 350

 $\odot$  THEOREM SOLUTIONS INC. 100 WEST BIG BEAVER TROY MICHIGAN 48084 USA

 $\%$  +(513) 576 1100

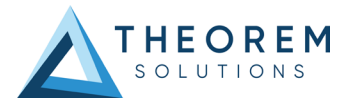

## **Contents**

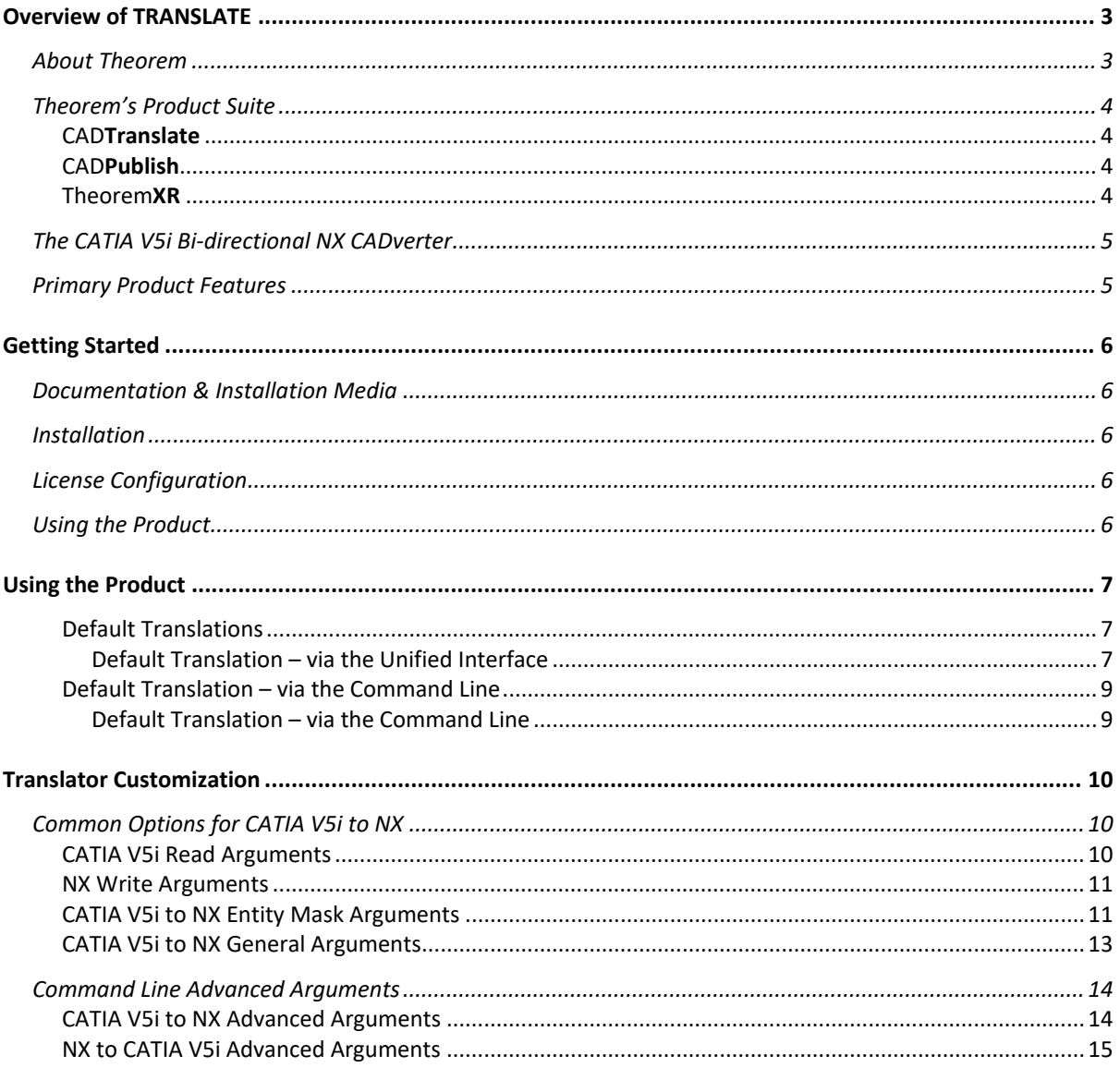

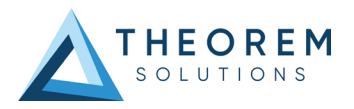

## <span id="page-2-0"></span>Overview of TRANSLATE

### <span id="page-2-1"></span>About Theorem

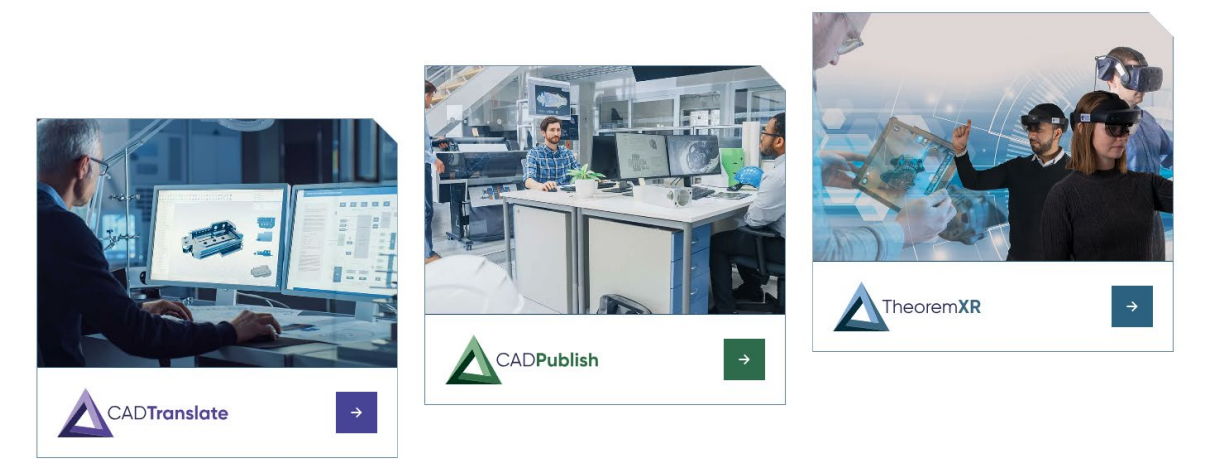

Theorem Solutions is a world leader in the field of Engineering Data Services and Solutions. This leadership position stems from the quality of our technology and the people in the company. Quality comes not only from the skills and commitment of our staff, but also from the vigorous industrial use of our technology & services by world leading customers.

We are proud that the vast majority of the world's leading Automotive, Aerospace, Defense, Power Generation and Transportation companies and their Supply chains use our products and services daily. Working closely with our customers, to both fully understand their requirements and feed their input into our development processes has significantly contributed to our technology and industry knowledge.

Theorem Solutions is an independent UK headquartered company incorporated in 1990, with sales and support offices in the UK and USA. Theorem has strong relationships with the major CAD and PLM vendors, including; Autodesk, Dassault Systemes, ICEM Technologies (a Dassault company), PTC, SolidWorks, Spatial Technology and Siemens PLM Software. These relationships enable us to deliver best in class services and solutions to engineering companies worldwide.

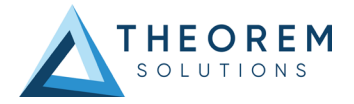

## <span id="page-3-0"></span>Theorem's Product Suite

Theorem have 3 main Product brands. These are:

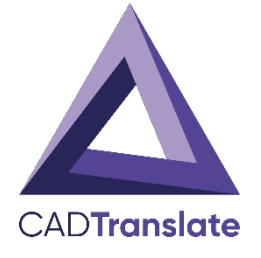

### <span id="page-3-1"></span>CAD**Translate**

Direct translation of 3D data to or from an alternate CAD, Visualization or Standards Based format.

See our **website** for more detail.

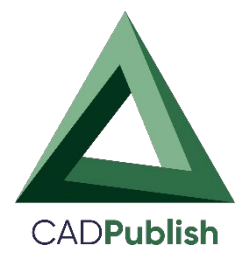

## <span id="page-3-2"></span>CAD**Publish**

The creation of documents enriched with 3D content

See our **website** for more detail.

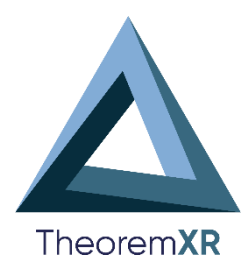

## <span id="page-3-3"></span>Theorem**XR**

Visualization fo[r Augmented \(AR\),](https://www.theorem.com/extended-reality/augmented-reality) [Mixed \(MR\)](https://www.theorem.com/extended-reality/mixed-reality) and [Virtual \(VR\)](https://www.theorem.com/extended-reality/virtual-reality) Reality applications

See our **website** for more detail.

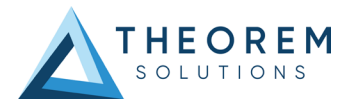

## <span id="page-4-0"></span>The CATIA V5i Bi-directional NX CADverter

The CATIA V5i to NX CADverter is a direct database converter between CATIA V5 and NX. It enables the user to convert all forms of mechanical design geometry, as well as assembly and attribute information, between these two systems without requiring access to a CATIA V5 license.

CADverter can be purchased as a uni-directional, CATIA V5 to NX, or NX to CATIA V5 product, or as a bidirectional product.

The translator can be invoked in batch mode with the command line interface allowing the conversion process to be integrated into any process oriented operation. Alternatively the conversion process may be operated by using the Theorem Unified Interface.

### <span id="page-4-1"></span>Primary Product Features

- CADverter converts all geometry
- If assembly data (product structure) is in the file, the assembly structure will be mapped between the two systems as well as colour information
- The user can filter data to optimize the process
- If you wish to visualise and interrogate the CATIA V5 or NX data this can be done by using the integrated User Interface, which is included with CADverter
- In addition CADverter will work with other Theorem products including Data Exchange Navigator
- There is no dependency on a CATIA V5 installation or application license
- The conversion process can be in Batch Mode or using the Unified Interface
- Command line interface allows process integration

Primary Product benefits?

- Direct conversion between CATIA V5 and NX reduces processing time, simplifies integration and retains accuracy of the model
- The integrated viewing capability enables visual verification, pre and post translation
- The integrated data filtering options allows selected data ONLY to be processed, enabling optimisation of translations and time savings
- By converting all forms of geometry no data is lost, eliminating the time required to recreate missing data
- With over 20 years industrial use Theorem's product robustness and quality is well proven, reducing your business risk

This document will focus specifically on guidance for the use of the CADverter for CATIA V5i to NX product. For information regarding any of Theorem's product ranges please contac[t sales@theorem.com](mailto:sales@theorem.com)

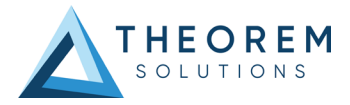

## <span id="page-5-0"></span>Getting Started

### <span id="page-5-1"></span>Documentation & Installation Media

The latest copy of the User Guide documentation can be found on our web site at:

#### <http://www.theorem.com/Documentation>

Each product has a specific link that provides user documentation in the form of PDF and Tutorials.

The latest copy of Theorem software can be found via the link above and by searching for the specific product. Each product has a specific link to the Product Release Document, which contains a link to the download location of the installation CD.

Alternatively, you can request a copy of the software to be shipped on a physical CD.

#### <span id="page-5-2"></span>Installation

The installation is run from the .msi file download provided. For full details of the installation process, visit [www.theorem.com/documentation](http://www.theorem.com/documentation) and select UI from the product selection list.

#### <span id="page-5-3"></span>License Configuration

To run any product a valid license file is required. The Flex License Manager is run from the .msi file download provided. For full details of the installation process, visit [www.theorem.com/documentation](http://www.theorem.com/documentation) 

#### <span id="page-5-4"></span>Using the Product

To use the product, follow the documented steps found in this document or follow the online video tutorials which can be found from [www.theorem.com/documentation](http://www.theorem.com/documentation)

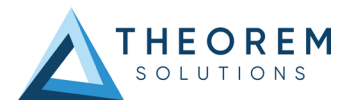

## <span id="page-6-0"></span>Using the Product

## <span id="page-6-1"></span>Default Translations

#### <span id="page-6-2"></span>*Default Translation – via the Unified Interface*

The Unified Interface can be started via the Start Menu – if a shortcut was added during installation. Alternatively, the Unified Interface can be run via a Windows Explorer selection in:

*<UI\_installation\_directory>\bin\Unified\_Interface.cmd*

The following interface will be launched:

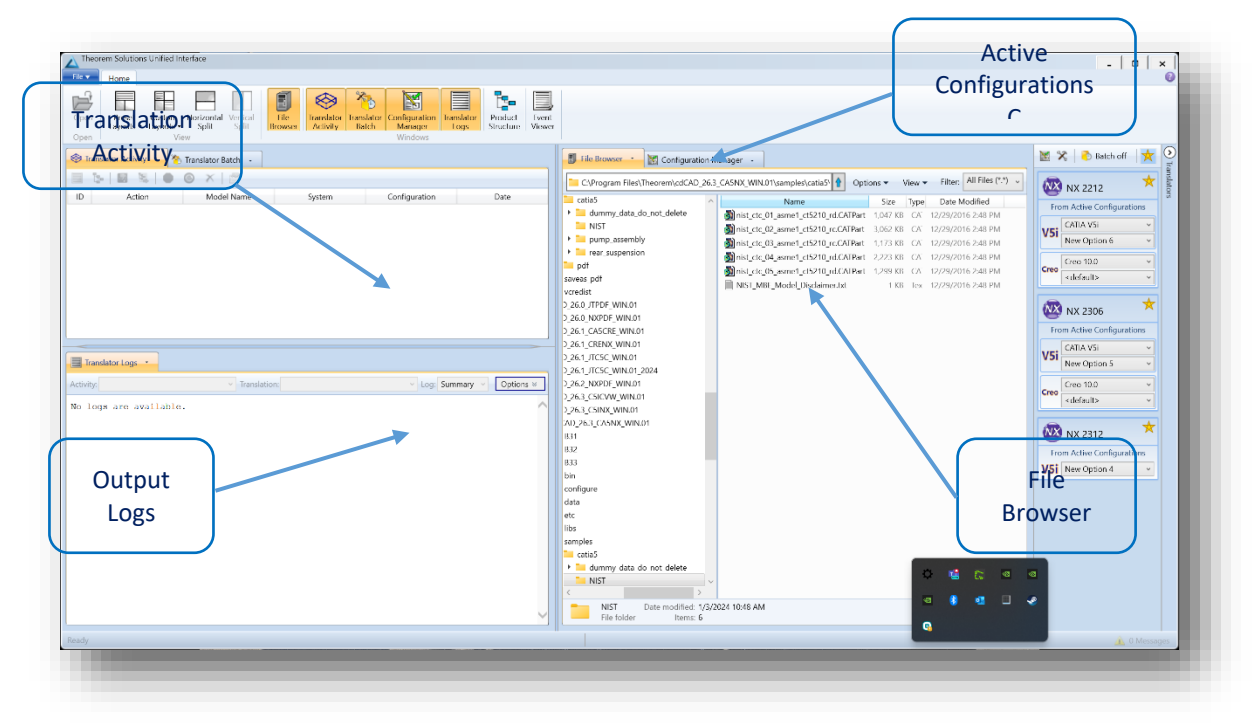

The default layout is split into 4 primary areas, which can be altered to the users prefer:

The simplest way to translate from CATIA V5 to NX is to drag a file from the file Browser Pane on to the Active Configurations for the translation you require.

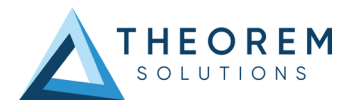

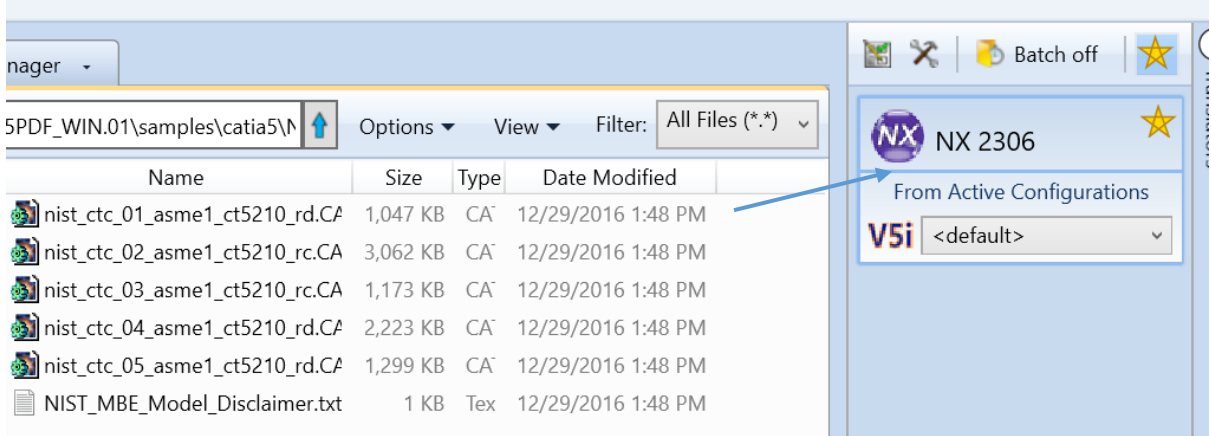

On completion, the Unified Interface will display the activity information and details from the log file created during the translation, if requested, in the Translation Activity and Output Log panes, respectively. The generated output data can be located by selecting the translation from the Activity pane and opening the output folder:

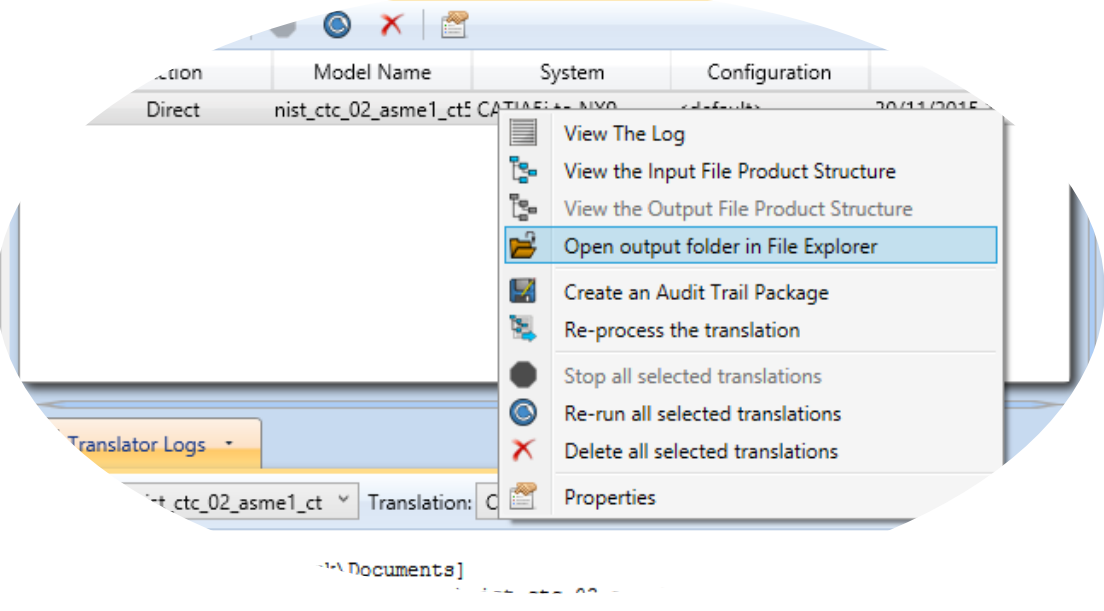

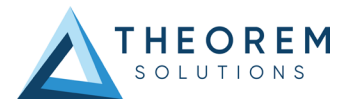

## <span id="page-8-0"></span>Default Translation – via the Command Line

#### <span id="page-8-1"></span>*Default Translation – via the Command Line*

Running a translation via the command line can be carried out via the *cad\_run.cmd* file located in the *<installation\_directory>\bin* directory. The format of the command is as follows when translating from CATIA V5 to NX:

*<Translator\_installation\_directory>\bin\cad\_run.cmd Catia5i\_NX[XX] –i <input\_file> -o <output\_file>* (Note! Replace the [XX] seen in the example with the version of NX you are using. E.g. for NX 1953 change to NX1953):

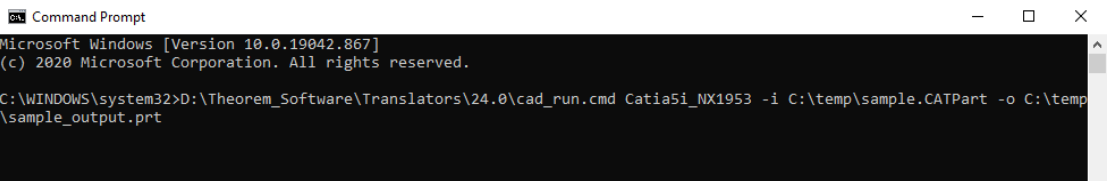

The example above will translate a CATIA V5 sample file provided within the installation and produce the following screen output:

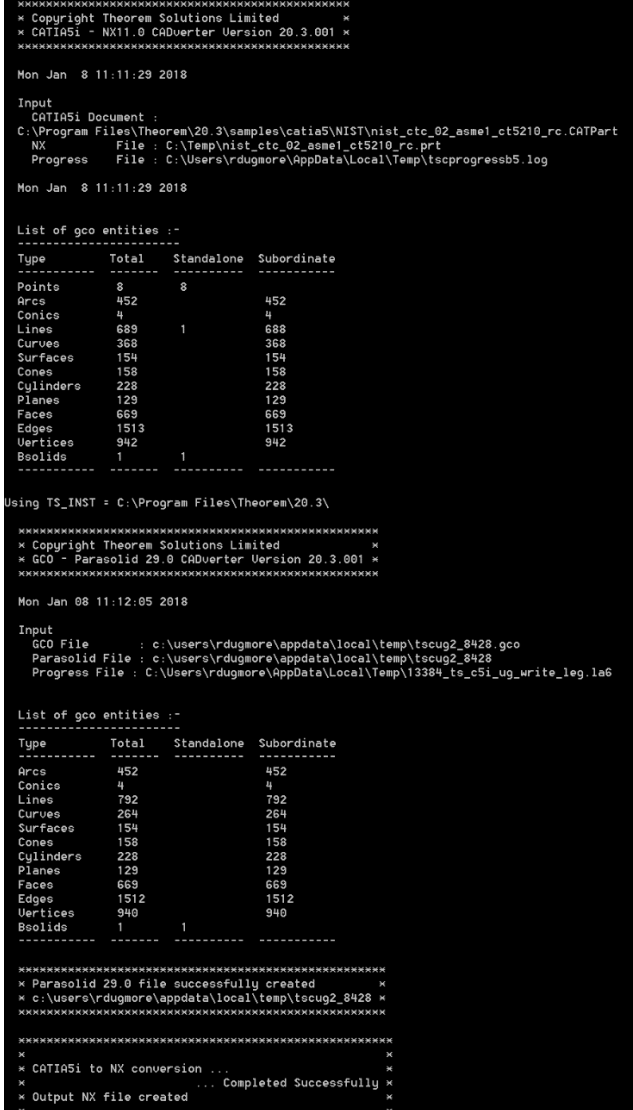

The file will be output to the target location. *C:\temp\sample\_output.prt*

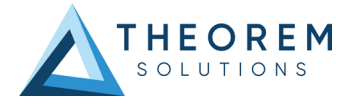

## <span id="page-9-0"></span>Translator Customization

The Theorem translator allows the information that is read from the source system and written to the target system to be tailored via a set of user specified arguments. Commonly used arguments are supported via the Unified Interface, with Advanced Arguments being described within this document for use in the Unified Interface or via the Command Line invocation.

## <span id="page-9-1"></span>Common Options for CATIA V5i to NX

Within the Configuration Manager pane of the Unified Interface, arguments that can be specified when publishing CATIA V5 data into NX are grouped into the following areas:

- CATIA V5i Read Those arguments that affect how data is read from CATIA V5
- NX Write  $-$  Those arguments that affect how the data is written to NX
- 3DPDF Write Those arguments that affect how the data is written to 3DPDF
- Masking Additional Read/Write options to limit the types of data translated

e.g. Solids Only

• General – Those arguments that are common to ALL Publishing activities regardless of source data

#### <span id="page-9-2"></span>CATIA V5i Read Arguments

The image below shows the CATIA V5I Read arguments that are available, with their default settings:

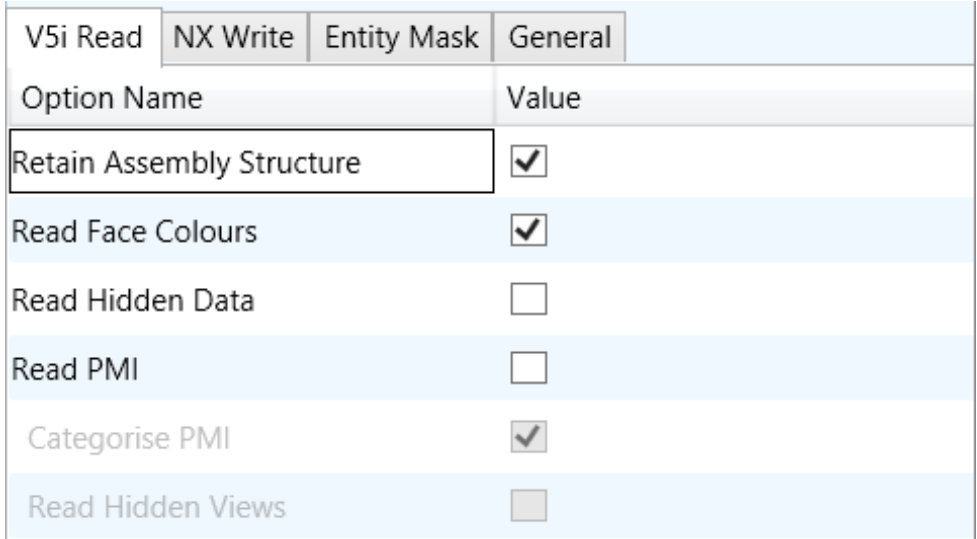

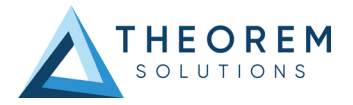

Each of these options is described below:

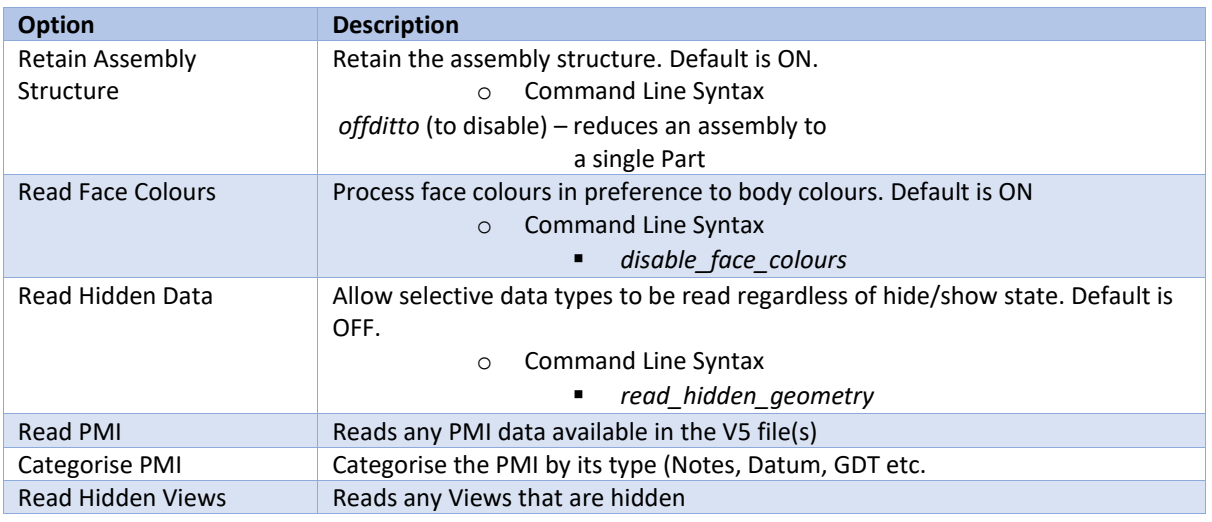

#### <span id="page-10-0"></span>NX Write Arguments

The image below shows the NX Write arguments that are available, with their default settings:

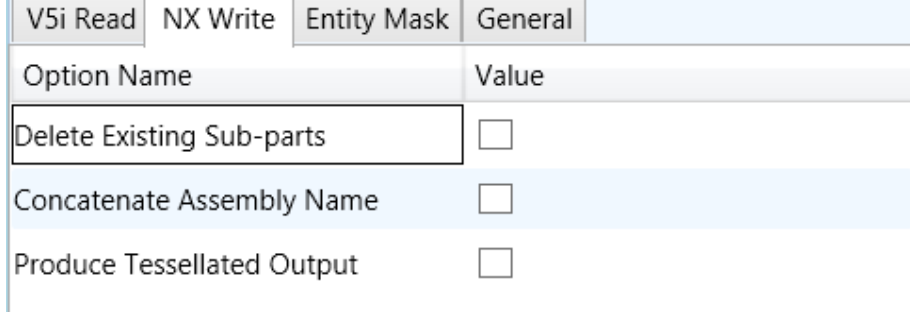

Each of these options is described below:

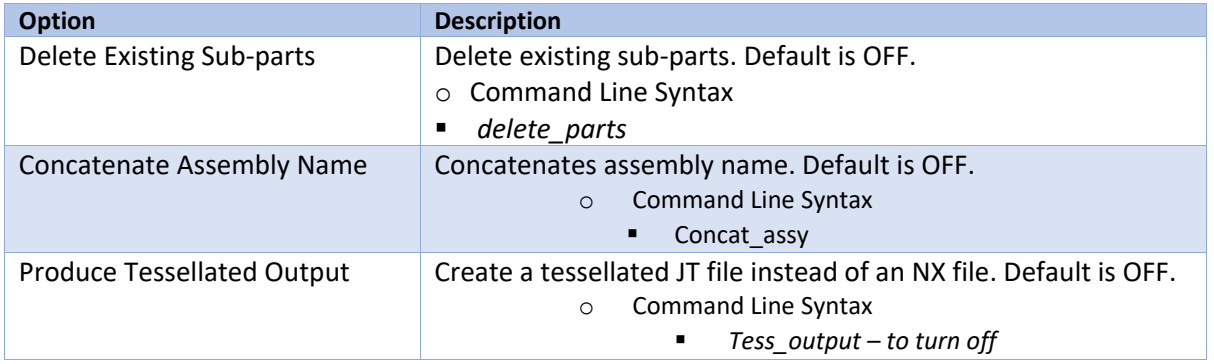

### <span id="page-10-1"></span>CATIA V5i to NX Entity Mask Arguments

The image below shows the CATIA V5i to NX Entity Mask arguments that are available, with their default settings:

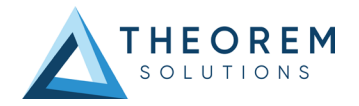

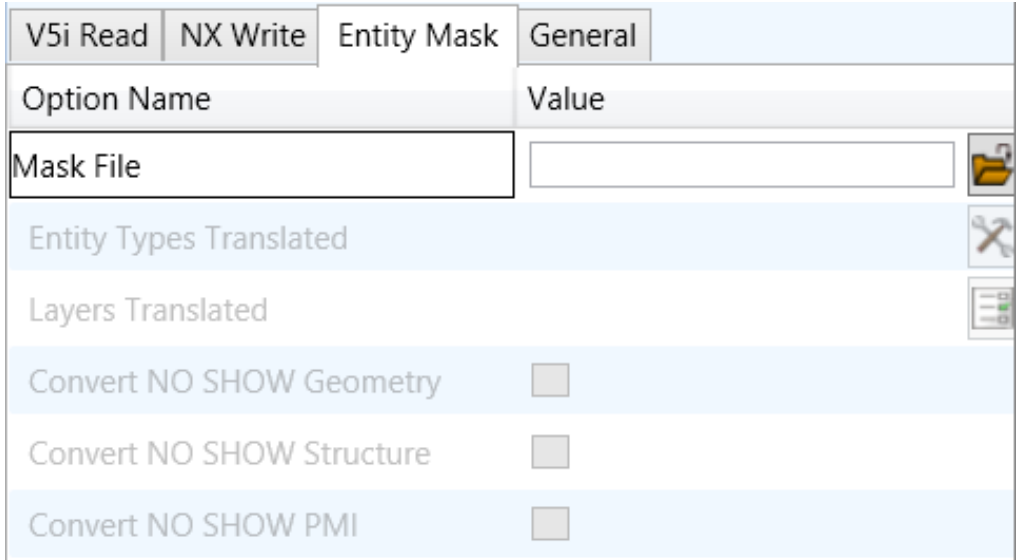

Each of these options is described below:

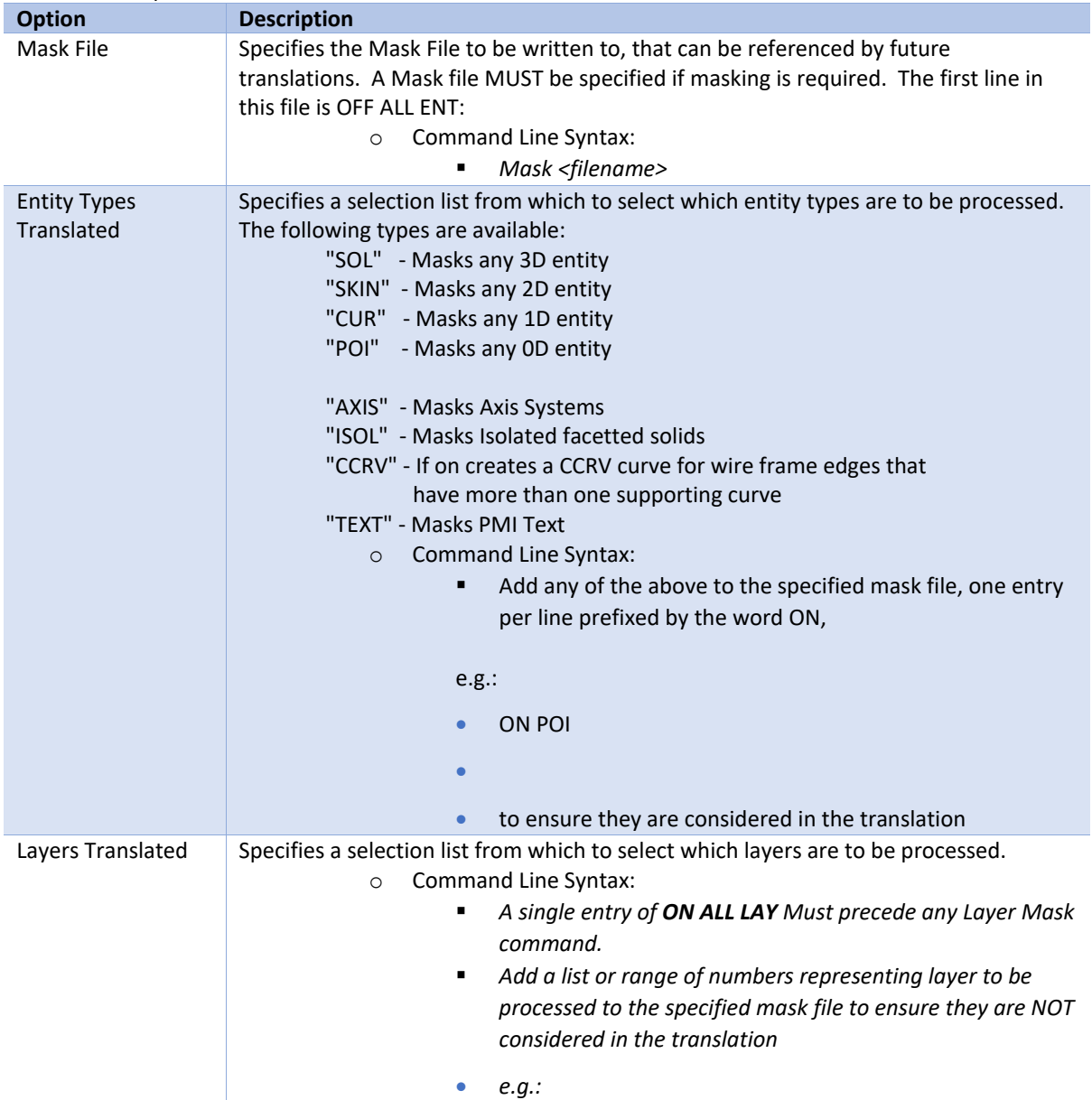

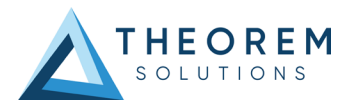

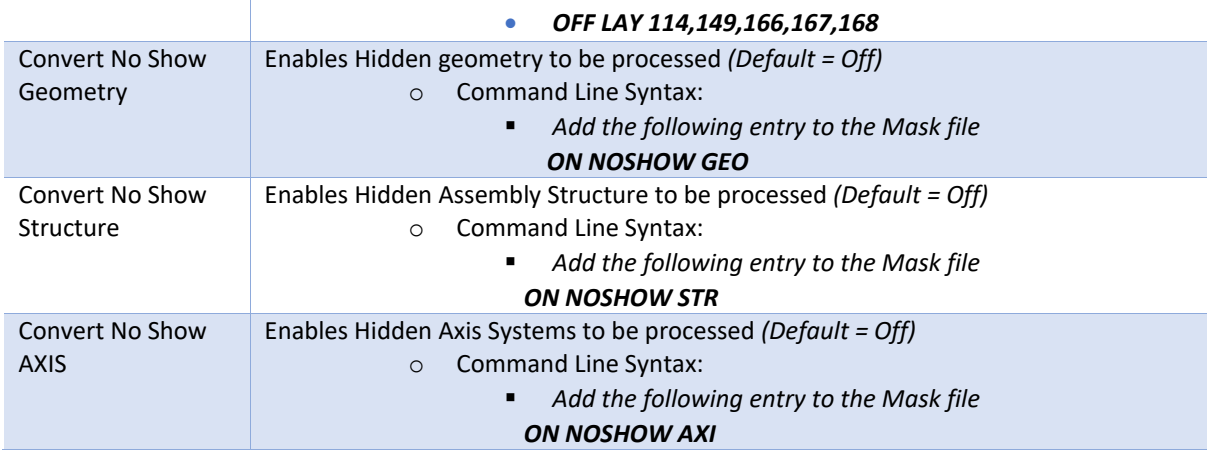

## <span id="page-12-0"></span>CATIA V5i to NX General Arguments

The image below shows the General arguments that are available, with their default settings:

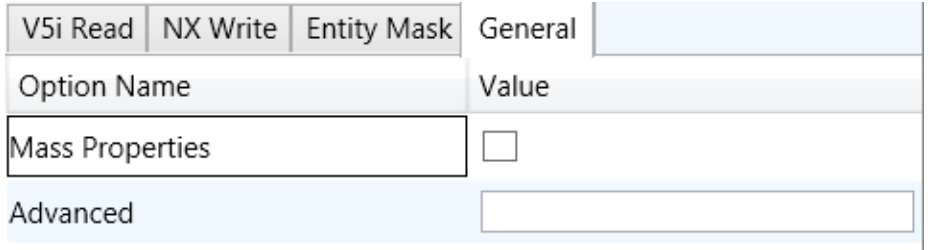

#### Each of these options is described below:

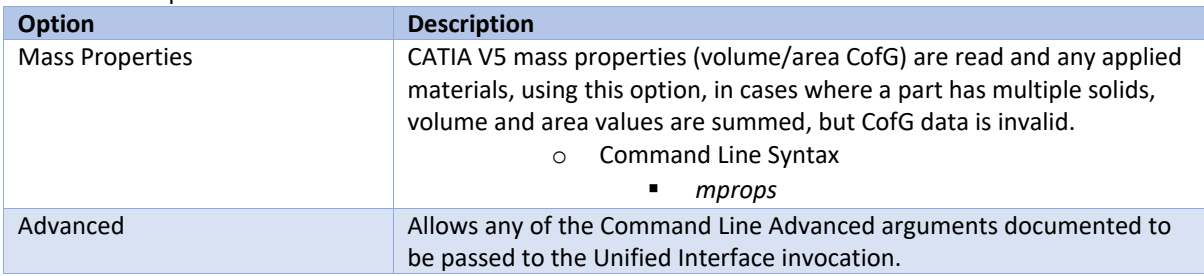

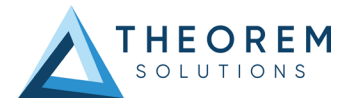

## <span id="page-13-0"></span>Command Line Advanced Arguments

Any of the Advanced arguments can be added to the Command Line Invocation or to the General->Advanced field when run from within the User Interface.

## <span id="page-13-1"></span>CATIA V5i to NX Advanced Arguments

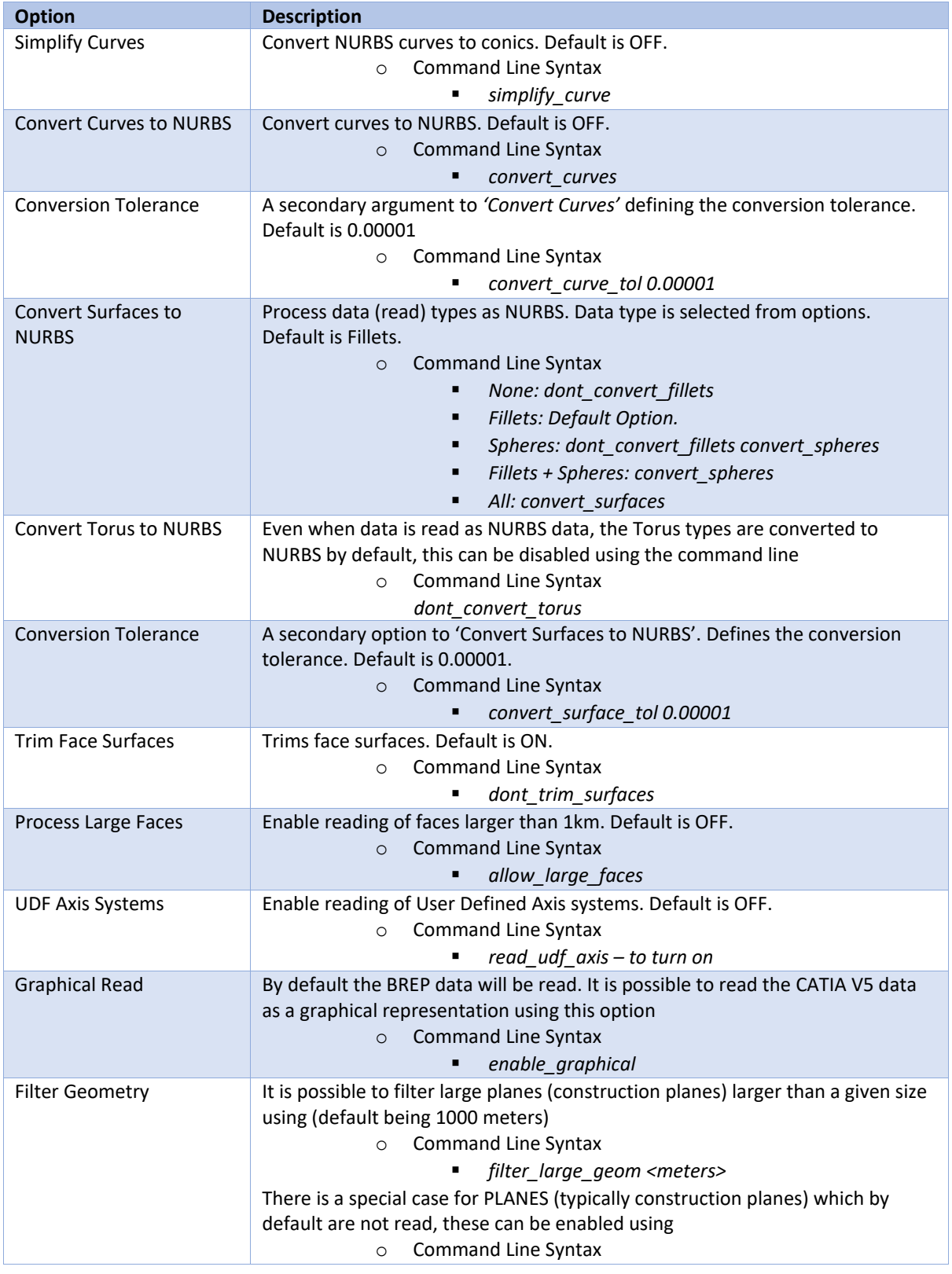

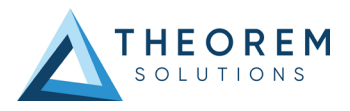

*read\_planes*

## <span id="page-14-0"></span>NX to CATIA V5i Advanced Arguments

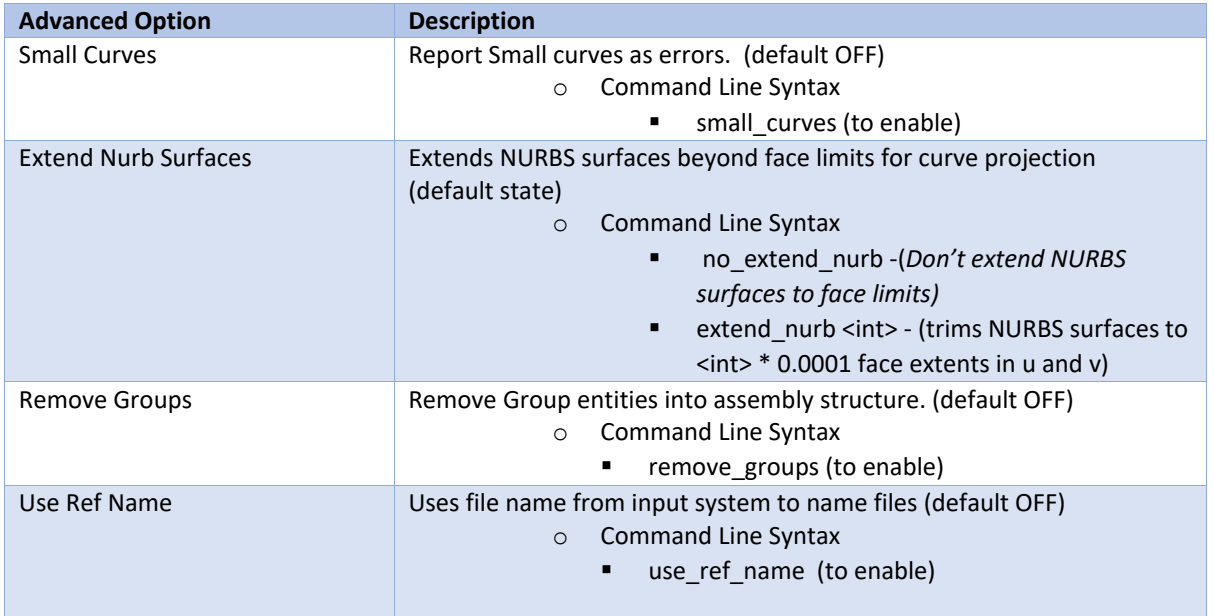

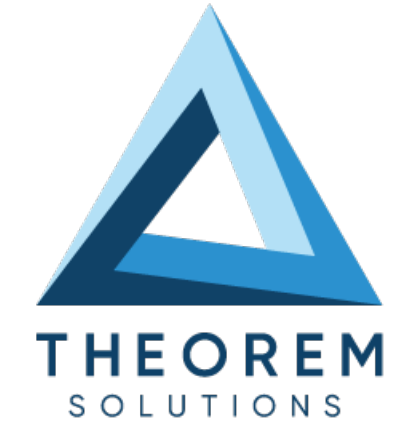

#### **UK, Europe and Asia Pacific Regions**

- $\circledcirc$  THEOREM HOUSE MARSTON PARK BONEHILL RD TAMWORTH B78 3HU UNITED KINGDOM
- $\circledR$  sales@theorem.com
- $\frac{1}{2}$  +44 (0) 1827 305 350

#### **USA and the America**

- THEOREM SOLUTIONS INC 100 WEST BIG BEAVER TROY MICHIGAN 48084 USA
- $\circledR$  Sales-usa@theorem.com
- $\%$  +(513) 576 1100

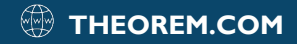